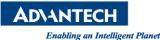

# Advantech AE Technical Share Document

| Date                   | 9/1 /2022                 | Release Ver.       | V1.0                      |
|------------------------|---------------------------|--------------------|---------------------------|
| Category               | FAQ 🗆 SOP                 | Release Note       | □Internal External        |
| Related OS             | Windows 10                |                    |                           |
| Abstract               | How to solve the prob     | lem of invalid Adv | atech driver certificate? |
| Keyword                | Certificate, digital sign | ature,             |                           |
| <b>Related Product</b> | ASG Products              |                    |                           |

### Description:

Since the original digital signature has expired, we apply a new digital signature for Advantech drivers, such as Lmsensore, Watchdog, and Common driver.....

Windows may not recognize new digital signatures if Windows is not regularly updated or is not up to date.

In this case, the driver still works and no errors appear in Device Manager. But if you check the digital signature of Advantech driver, you will find that Windows display that the certificate of the driver is not valid.

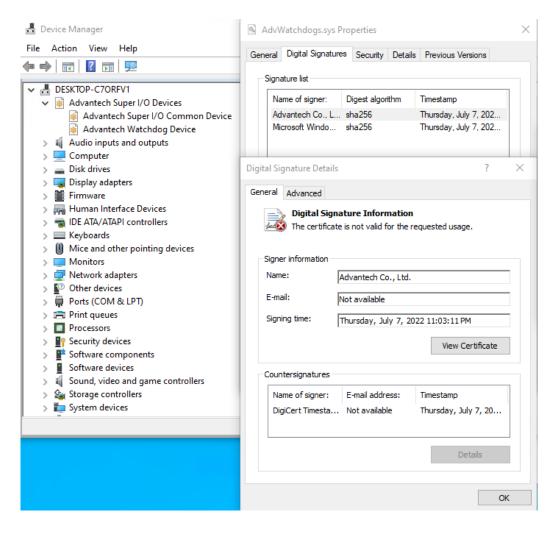

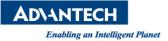

#### Solution:

## You can choose one of the following methods to resolve the error message.

- Automatically install new root certificate by Windows update.
   Run update Windows, and the new root certificate will be installed automatically.
- Manually install the certificate for Advantech driver without Windows update.
   Download: <u>DigiCert Trusted Root G4 Download</u>

...

| Certificate Import Wizard                                                                                                    | 🗧 🐓 Certificate Import Wizard                                                                                                    |
|----------------------------------------------------------------------------------------------------|----------------------------------------------------------------------------------------------------|
| Welcome to the Certificate Import Wizard                                                                                                    | Certificate Store<br>Certificate stores are system areas where certificates are kept.                                                                 |
| This wizard helps you copy certificates, certificate trust lists, and certificate revocation<br>lists from your disk to a certificate store.                                                                                                    | Windows can automatically select a certificate store, or you can specify a location the certificate.                                                  |
| A certificate, which is issued by a certification authority, is a confirmation of your identity<br>and contains information used to protect data or to establish secure network<br>connections. A certificate store is the system area where certificates are kept. | Automatically select the certificate store based on the type of certificate     Oplace all certificates in the following store     Certificate store: |
| Store Location                                                                                                    | Browse                                                                                                    |
|                                                                                                    |                                                                                                    |
|                                                                                                    |                                                                                                    |
| Next Cancel                                                                                                    | Next                                                                                                    |
| <u>N</u> ext Cancel                                                                                                    | Next                                                                                                    |
| Next Cancel                                                                                                    | Ţ                                                                                                    |
| Next Cancel                                                                                                    | Certificate Import Wizard                                                                                                    |

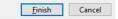

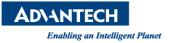

# Press Windows key + R Enter "certmgr.msc" to check if DigiCert Trusted Root G4 is installed as below figure.

| 🕨 🄿 🙍 🛅 🔏 🖬  🕷                                                                                                    | ) 🔒 🛛 🖬                                                                                                    |                                                                                                    |                                                                                                    |                                                                                                    |                                                                                                    |
|----------------------------------------------------------------------------------------------------|----------------------------------------------------------------------------------------------------|----------------------------------------------------------------------------------------------------|----------------------------------------------------------------------------------------------------|----------------------------------------------------------------------------------------------------|----------------------------------------------------------------------------------------------------|
| Certificates - Current User  Personal  Certificates  Enterprise Trust Enterprise Trust Intermediate Certification Au  Active Directory User Object  Trusted Publishers  Curturd Certificates  Third-Party Root Certification | Issued To<br>AddTrust External CA Root<br>Class 3 Public Primary Certification Authority<br>Class 3 Public Primary Certification Authority<br>COMODO RSA Certification Authority<br>Copyright (c) 1997 Microsoft Corp.<br>DESKTOP-CPVS2MU<br>DigiCert Assured ID Root CA<br>DigiCert High Assurance EV Root CA                                                                                                    | Issued By<br>AddTrust External CA Root<br>Class 3 Public Primary Certificatio<br>Class 3 Public Primary Certificatio<br>COMODO RSA Certification Auth<br>Copyright (c) 1997 Microsoft Corp.<br>DESKTOP-CPVS2MU<br>DigiCert Assured ID Root CA<br>DigiCert High Assurance FV Root                                                                                                    | Expiration Date<br>5/30/2020<br>8/1/2028<br>1/7/2004<br>1/18/2038<br>12/30/1999<br>12/31/3021<br>11/9/2031<br>11/9/2031                                                              | Intended Purposes<br>Server Authenticati<br>Secure Email, Client<br>Server Authenticati<br>Time Stamping<br>Server Authenticati<br>Server Authenticati<br>Server Authenticati                                                                 | Friendly Name<br>The USERTrust Netw.<br>VeriSign Class 3 Pu<br>VeriSign Class 3 Pri<br>COMODO SECURE™<br>Microsoft Timesta<br><none><br/>DigiCert<br/>DigiCert</none>                                                                                                    |
| Trusted People                                                                                                    | DigiCert Trusted Root G4                                                                                                    | DigiCert Trusted Root G4                                                                                                    | 1/15/2038                                                                                                    | Server Authenticati                                                                                                    | DigiCert Trusted Ro                                                                                                    |
| <ul> <li>&gt; Client Authentication Issuers</li> <li>&gt; Client Card Trusted Roots</li> </ul>                                                                                                    | Laj Hotspot 2.0 Irust Root CA - 03<br>Microsoft Authenticode(tm) Root Authority<br>Microsoft ECC Product Root Certificate Aut<br>Microsoft ECC TS Root Certificate Authority<br>Microsoft Root Certificate Authority<br>Microsoft Root Certificate Authority 2010<br>Microsoft Root Certificate Authority 2011<br>Microsoft Root Certificate Authority 2011<br>Microsoft Time Stamp Root Certificate Auth<br>NO LIABILITY ACCEPTED, (c)97 VeriSign, Inc.<br>QuoVadis Root Certification Authority<br>Symantec Enterprise Mobile Root for Micros<br>Thavke Timestamping CA<br>USERTirust RSA Certification Authority | Hotspot 2.U Irust Root CA - US<br>Microsoft Authenticode(tm) Root<br>Microsoft ECC Product Root Certi<br>Microsoft ECC TS Root Certificate<br>Microsoft Root Authority<br>Microsoft Root Certificate Authori<br>Microsoft Root Certificate Authori<br>Microsoft Root Certificate Authori<br>Microsoft Root Certificate Authori<br>Microsoft Root Certificate Authori<br>Microsoft Time Stamp Root Certif<br>NO LIABILITY ACCEPTED, (c)97 Ve<br>QuoVadis Root Certification Auth<br>Symantec Enterprise Mobile Root<br>Thawte Timestamping CA<br>USERTrust RSA Certification Autho | 12/8/2043<br>12/31/1999<br>2/27/2043<br>2/27/2043<br>12/31/2020<br>5/9/2021<br>6/23/2035<br>3/22/2036<br>10/22/2039<br>1/7/2004<br>3/17/2021<br>3/14/2032<br>12/31/2020<br>1/18/2038 | Server Autnenticati<br>Secure Email, Code<br><all><br/><all><br/><all><br/><all><br/><all><br/><all><br/>Time Stamping<br/>Server Authenticati<br/>Code Signing<br/>Time Stamping<br/>Server Authenticati</all></all></all></all></all></all> | Hotspot 2.0 ITUST K<br>Microsoft Authenti<br>Microsoft ECC Prod<br>Microsoft ECC TS R<br>Microsoft Root Cert<br>Microsoft Root Cert<br>Microsoft Root Cert<br>Microsoft Root Cert<br>VeriSign Time Stam<br>QuoVadis Root Cert<br><none><br/>Thavte Timestampi<br/>USERTirust Secure™</none> |

Check the digital signature of Advantech driver again, it should become valid.

| -    | Certificat                                                                              | te Information                                                                  | 3    |  |  |  |
|------|-----------------------------------------------------------------------------------------|---------------------------------------------------------------------------------|------|--|--|--|
| This |                                                                                         | is intended for the following purpose(s):                                       |      |  |  |  |
|      | Ensures the identity of a remote computer     Proves your identity to a remote computer |                                                                                 |      |  |  |  |
|      | • Protects e-                                                                           | mail messages                                                                   |      |  |  |  |
|      |                                                                                         | ftware came from software publisher<br>ftware from alteration after publication |      |  |  |  |
|      |                                                                                         | to be signed with the current time                                              | ~    |  |  |  |
|      |                                                                                         | DigiCert Trusted Root G4<br>DigiCert Trusted Root G4                            |      |  |  |  |
|      | Valid from                                                                              | 8/1/2013 to 1/15/2038                                                           |      |  |  |  |
|      |                                                                                         | Install Certificate Issuer State                                                | ment |  |  |  |